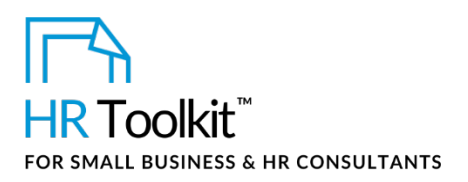

## *Instructions for Staff*

*Employee Status Change Form*

## **About the Document**

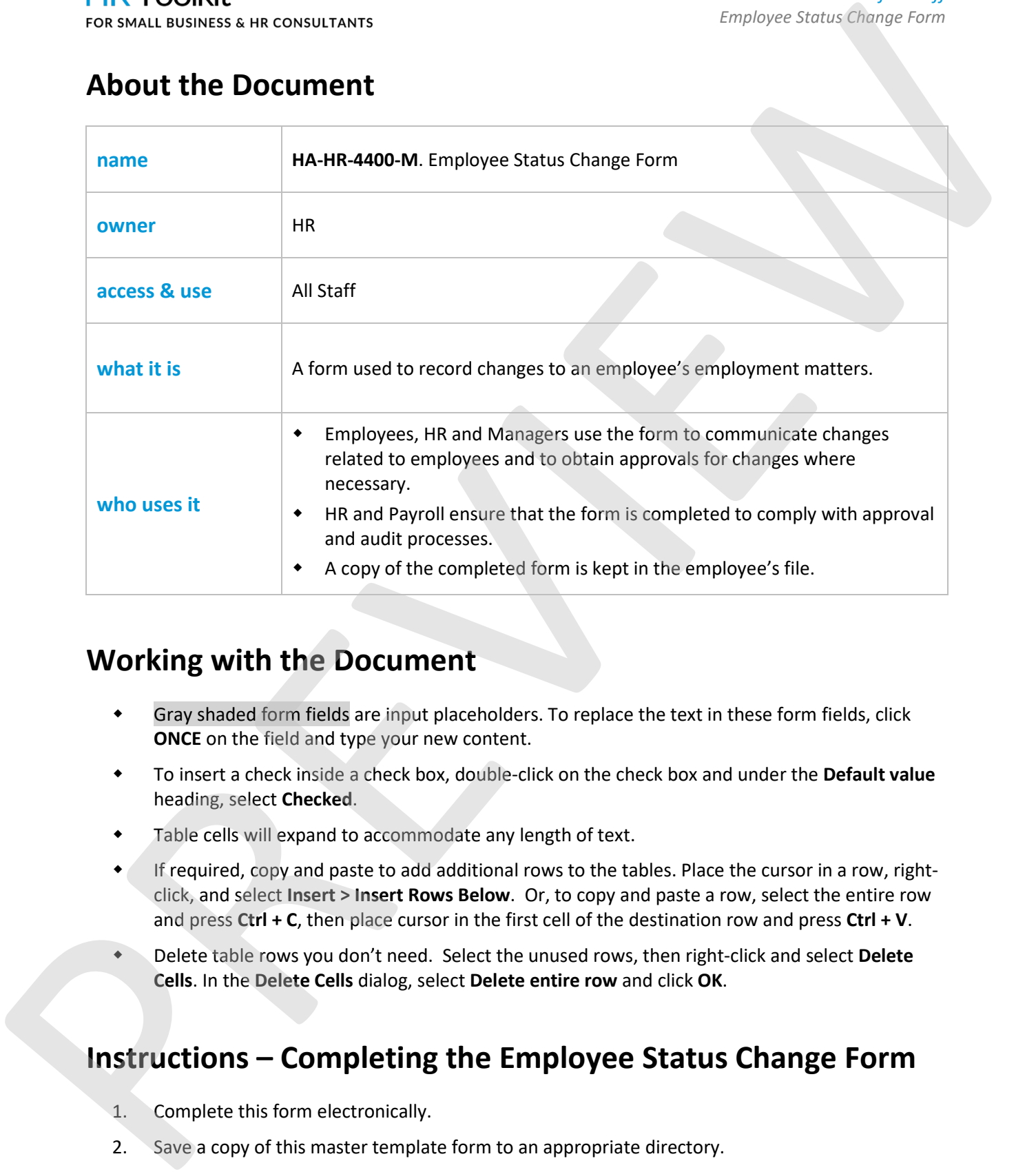

# **Working with the Document**

- Gray shaded form fields are input placeholders. To replace the text in these form fields, click **ONCE** on the field and type your new content.
- To insert a check inside a check box, double-click on the check box and under the **Default value** heading, select **Checked**.
- Table cells will expand to accommodate any length of text.
- If required, copy and paste to add additional rows to the tables. Place the cursor in a row, rightclick, and select **Insert > Insert Rows Below**. Or, to copy and paste a row, select the entire row and press **Ctrl + C**, then place cursor in the first cell of the destination row and press **Ctrl + V**.
- Delete table rows you don't need. Select the unused rows, then right-click and select **Delete Cells**. In the **Delete Cells** dialog, select **Delete entire row** and click **OK**.

# **Instructions – Completing the Employee Status Change Form**

- 1. Complete this form electronically.
- 2. Save a copy of this master template form to an appropriate directory.

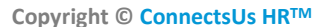

**Copyright [© ConnectsUs HRT](http://www.connectsus.com/)M** 1 / 2 Document #: **HA-HR-4400-I-1.0**

This is a generic template for reference only. Consult current legislation in your area to ensure compliance. Document Owner: HR This file includes embedded ConnectsUs identifiers. Prohibited use without a valid license[. Learn more](http://www.connectsus.com/licenses/overview) Last Updated: <insert date>

### This template is included in the ConnectsUs  $\mathsf{HR}^{\mathbb{M}}$ Toolkits.

**Note:** This form includes sensitive information, and without context, its content may be misunderstood.

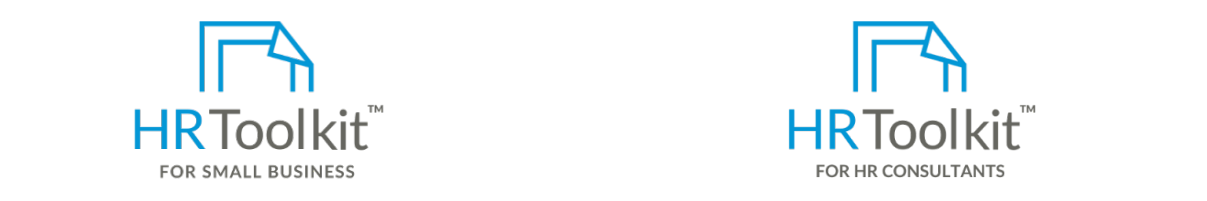

**Set up your HR Department Create HR for Clients** 

A complete HR Toolkit for small business to create and maintain your HR fundamentals.

### **Create your HR materials**

- 260+ premium templates to create contracts, employee manuals, forms, spreadsheets and manager guides
- Download your HR folders
- Identify your HR priorities
- 22 HR topics
- Create HR intranet

### **Support your HR Function**

- COVID-19 Portal
- Legislation Portal
- Remote Workforce Portal
- Mental Health Portal
- Diversity & Inclusion Portal
- Weekly updates, email notifications
- Help & support. With real humans!

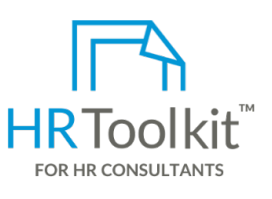

*Instructions for Staff*

*Employee Status Change Form*

HR Toolkit for Small Business, but made for HR consultants with the following differences:

- Special licensing for use with clients
- Additional module + additional download of pre-assembled folders and templates to create your own master HR toolkit to re-use for new clients
- Pricing.

#### **Copyright [© ConnectsUs HRT](http://www.connectsus.com/)M** 2 / 2 Document #: **HA-HR-4400-I-1.0**

This is a generic template for reference only. Consult current legislation in your area to ensure compliance. Document Owner: HR This file includes embedded ConnectsUs identifiers. Prohibited use without a valid license[. Learn more](http://www.connectsus.com/licenses/overview) Last Updated: <insert date>